# Location based operations using Bing Maps

This article describes the basic tasks needed for applications using location based services on Windows Phone.

### Introduction

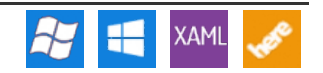

Some basic functions needed for location based services are described in this article:

- $F$ Fetching the current location
- Reverse-geocoding this location to get an address (that can be displayed to the user)
- Geocoding addresses to get map locations
- Calculating a route between locations
- Displaying all these on a map

This article is complemented by a sample [Media:BingMapsSample.zip](http://developer.nokia.com/Community/Wiki/images/c/c4/BingMapsSample.zip?20121025233134) that shows how to fulfill these tasks in a WP app.

**Note:** This article covers Windows Phone 7.5, but the same code should work with version 8.0. Windows Phone SDK Version 8 however<br>Contains contains new APIs in the [Windows.Devices.Geolocation](http://msdn.microsoft.com/library/windows/apps/BR225603) namespace that extend the cap

### **Preliminaries**

Please add references to

- $\blacksquare$  Microsoft. Phone. Controls. Maps
- $-Microsoft. Phone. Controls. Toolkit$
- **System.Device**
- System.Device.Location

and then add service references to Bing Maps's SOAP geocoding service and routing service:

- <http://dev.virtualearth.net/webservices/v1/geocodeservice/geocodeservice.svc?wsdl>
- <http://dev.virtualearth.net/webservices/v1/routeservice/routeservice.svc/mex>

## Fetching the current location

Everything you need to determinate the current location is available in every Windows Phone without the need to connect online. You have to create a [GeoCoordinateWatcher](http://msdn.microsoft.com/en-us/library/system.device.location.geocoordinatewatcher.aspx) instance and attach to the StatusChanged and PositionChanged events. It's important to set a movement threshold that defines how often a new notification is given. Too many notifications reduce the performance/battery charge level. Then you call Start() which is an asynchronous call that returns immediately, but the results are returned in the above mentioned events.

See also this Location [Overview](http://msdn.microsoft.com/en-us/library/windowsphone/develop/ff431800(v=vs.92).aspx) for Windows Phone and How to: Get Data from the Location Service for [Windows](http://msdn.microsoft.com/en-us/library/windowsphone/develop/ff431782(v=vs.92).aspx) Phone.

```
private void GetCurrentLocation()
{ // get current location by asking WP location service
if (watcher == null)
       {
watcher.StatusChanged += new EventHandler<GeoPositionStatusChangedEventArgs>(watcher_StatusChanged);
       watcher.PositionChanged += new EventHandler<GeoPositionChangedEventArgs<GeoCoordinate>>(watcher_PositionChanged);
watcher.Start();
       }
   }
void watcher_StatusChanged(object sender, GeoPositionStatusChangedEventArgs e)<br>{// status of the location service has changed - stop if disabled<br>if (e.Status == GeoPositionStatus.Disabled)
       new EventHandler<GeoPositionStatusChangedEventArgs>(watcher_StatusChanged);<br>watcher.PositionChanged -= new EventHandler<GeoPositionChangedEventArgs<GeoCoordinate>>(watcher_Positio
   }
new EventHandler<GeoPosit
    //...//
   }
```
### Reverse-geocoding the current location

Since we have [referenced](http://developer.nokia.com/Community/Wiki/Base_functions_for_Location_Based_Services_in_Windows_Phone#Preliminaries) the Bing Maps SOAP geocode service, you get access to geocoding and reverse-geocoding functions. You can use geocoding to get street addresses from location coordinates and reverse-geocoding to get an address from a coordinate. An online connection is needed to call these http://developer.nokia.com/Community/Wiki/Location\_based\_operations\_using\_Bing\_Maps (C) Copyright Nokia 2013. All rights reserved.

### functions.

The code illustrated below initializes the service and then sets up a call to reverse geocoding with the current location to get the current address. To create the request, you need to give your Bing Maps credentials. You can get credentials for non-commercial Windows Phone apps free of cost from the Bing Maps [Portal](https://www.bingmapsportal.com).

See also [Getting](http://msdn.microsoft.com/en-us/library/ff428642.aspx) a Bing Maps Key and [GeocodeServiceClient.ReverseGeocode](http://msdn.microsoft.com/en-us/library/cc966828.aspx) Method.

Please don't forget to enter your Bing Maps Key into the BingMapsKey variable in MainPage.xaml.cs.

```
// initialize geocode service
GeocodeServiceClient gc = new GeocodeServiceClient("BasicHttpBinding_IGeocodeService");
new EventHandler<ReverseGeocodeCompletedEventArgs>(gc_ReverseGeocodeCompleted);<br>ReverseGeocodeRequest rreq = new ReverseGeocodeRequ
```
### Geocoding an address

Now a call to the service is used for geocoding to get a coordinate for the address of the german Nokia branch office. Again, the credentials are needed to initialize.

Both geocoding calls are issued concurrently to the SOAP Geocode Service. It is not determined which one of these calls completes first.

See also [GeocodeServiceClient.Geocode](http://msdn.microsoft.com/en-us/library/cc966817.aspx) Method.

```
new EventHandler<GeocodeCompletedEventArgs>(gc_GeocodeCompleted);<br>GeocodeRequest req = new GeocodeService.GeocodeReque
gc.GeocodeAsync(req);
```
### Calculating a route

In order to calculate a route you again need to initialize the Route [Service](http://msdn.microsoft.com/en-us/library/cc966826.aspx) and then set up the request. The request parameters this time consist of the Bing Maps key, options and a list of waypoints. The waypoints in this case are the geo-locations of the Nokia branch your current location. In the options the RoutePathType is important, because it tells the service to return all intermediate route points so that a street route can be displayed.

After the route is completed, the CalculateRouteCompleted event is called. There a RouteResult is returned. The RouteResult contains a summary with travel distance and duration and a detailed description of the route.

```
new RouteServiceClient("BasicHttpBinding_IRouteService");<br>Fc.CalculateRouteCompleted += new EventHandler<CalculateRouteCompletedEventArgs>(rc_CalculateRouteCompleted);<br>Fc.Calculat
         new BingMapsSample.RouteService.UserProfile() { DistanceUnit = BingMapsSample.RouteService.DistanceUnit.Kilomet
         new Waypoint();<br>WpStart.Location = start;<br>WpStart.Description = "Nokia DE";<br>req.Waypoints.add(wpStart);<br>req.Waypoints.Add(wpStart);
         new Waypoint();<br>wpEnd.Location = destination;<br>wpEnd.Description = "Me";<br>req.Waypoints.Add(wpEnd);
         new Pushpin();<br>p.Location = wpStart.Description;<br>p.Content = wpStart.Description;<br>p.Background = new SolidColorBrush(Colors.Red);
         new Pushpin();<br>p.Location = wpEnd.Location;<br>p.Content = wpEnd.Description;<br>p.Background = new SolidColorBrush(Colors.Blue);
         map1.Children.Add(p);
         // start the route calculation
rc.CalculateRouteAsync(req);
\overline{\mathbf{A}}
```
### Displaying in a map

To display the route on a map,

- A map element is added to the MainPage xaml code.
- Before calling the route service, two pushpins are added to the map for the start and destination locations.
- When the route calculation is complete, the result is analyzed and a MapPolyline object is constructed that contains the route points.
- The last operation is to zoom the map view to the bounding rectangle of the route.

void rc\_CalculateRouteCompleted(object sender, CalculateRouteCompletedEventArgs e) { // get summary of the route RouteResult rr = e.Result.Result; tbDist.Text = rr.Summary.Distance.ToString() + " km"; tbTime.Text = (rr.Summary.TimeInSeconds / 60).ToString() + " min."; SolidColorBrush brItinerary = [new](http://www.google.com/search?q=new+msdn.microsoft.com) SolidColorBrush(Colors.Green);<br>SolidColorBrush brLeg = new SolidColorBrush(Colors.Red);<br>List<GeoCoordinate> pts = new List<GeoCoordinate>(); // create a line object from the route points<br>MapPolyline line = [new](http://www.google.com/search?q=new+msdn.microsoft.com) MapPolyline();<br>line.Stroke = brItinerary;<br>line.StrokeThickness = 5;<br>line.Locations = new LocationCollection();<br>foreach (var pt in rr.RoutePath.Points)<br>li // show the line in the map and zoom to its bounds map1.Children.Add(line); map1.SetView(rr.Summary.BoundingRectangle); } Download code example

- The example illustrated in this article is available for download [here](http://developer.nokia.com/Community/Wiki/images/c/c4/BingMapsSample.zip?20121025233134).

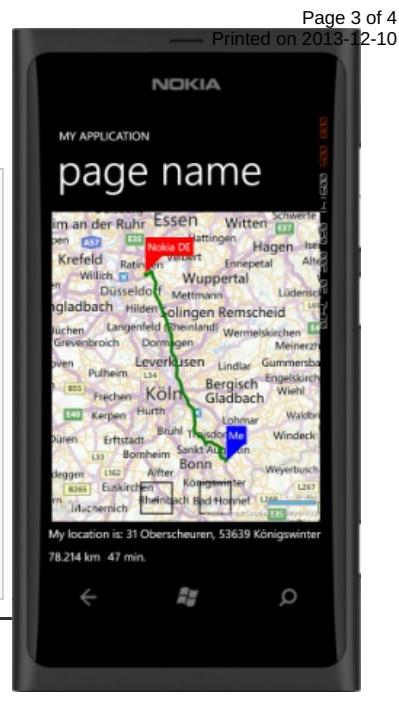

Page 4 of 4 Printed on 2013-12-10